## **Come accedere alla modalità di pagamento "Pago in Rete" da Registro Elettronico Nuvola**

Accedere alla modalità di pagamento "Pago in Rete" dal Registro Elettronico Nuvola è facile e veloce.

Si procede seguendo questi semplici passaggi:

- 1. Aprire il Registro Elettronico Nuvola ed entrare nell'Area Tutore.
- 2. Scorrere verso il basso fino a visualizzare il link per accedere alla sezione "Pagamenti"

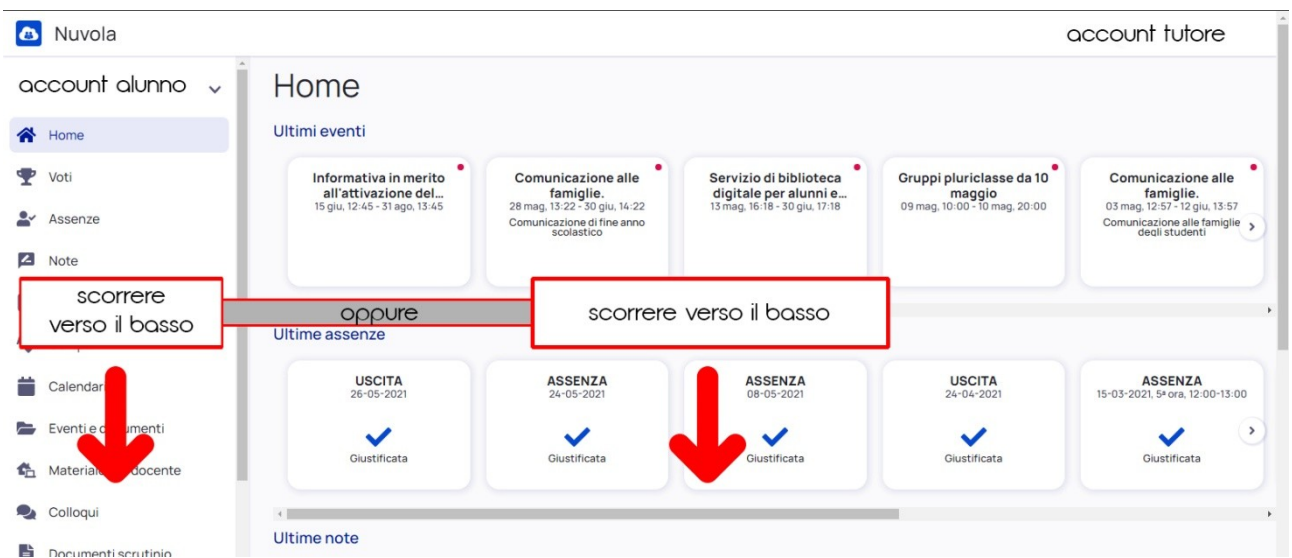

3. Visualizzerete questa pagina. Il link è presente sia sulla Home Page del Registro Elettronico Nuvola, sia nella barra dei menu a scorrimento sulla parte sinistra della pagina.

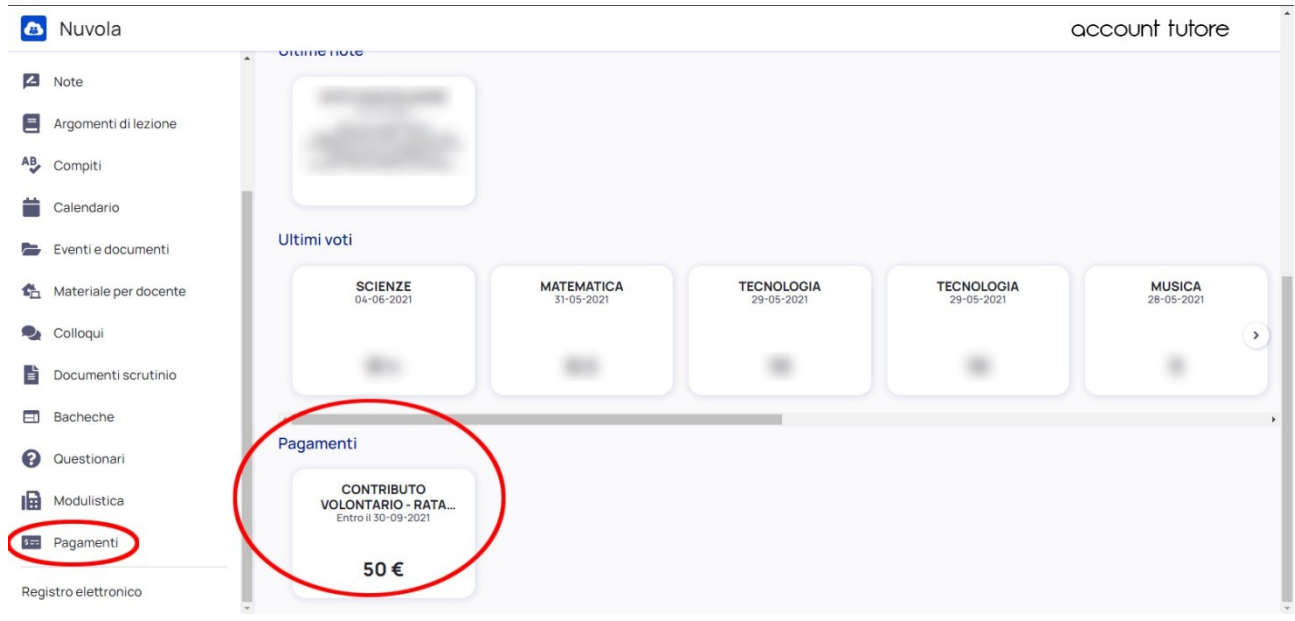

## 4. **AUTORIZZARE IL CONSENSO INFORMATO!**

5. Cliccare su uno dei due link. Nuvola vi rimanderà nella seguente pagina, nella quale si potranno visualizzare tutti i pagamenti (sia quelli già effettuati che quelli ancora da effettuare).

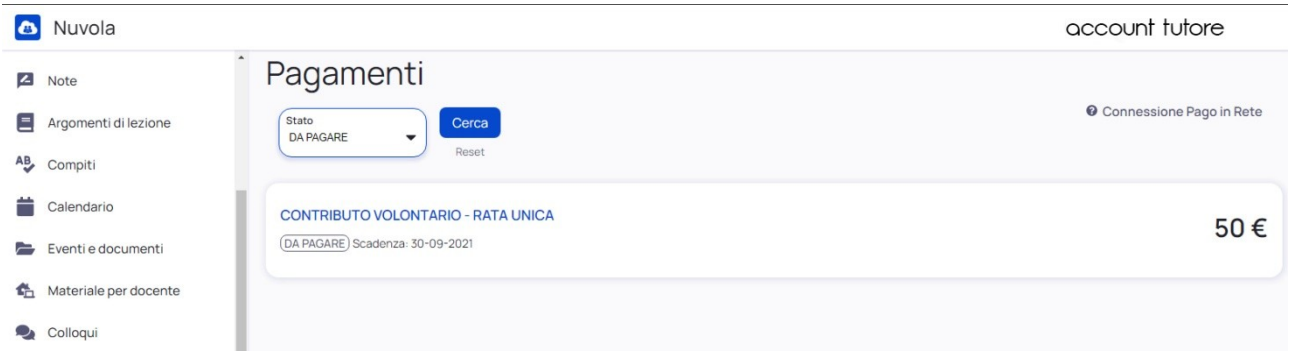

6. Cliccando sul tipo di pagamento da effettuare (in questo caso "CONTRIBUTO VOLONTARIO – RATA UNICA") si espanderà il contenuto.

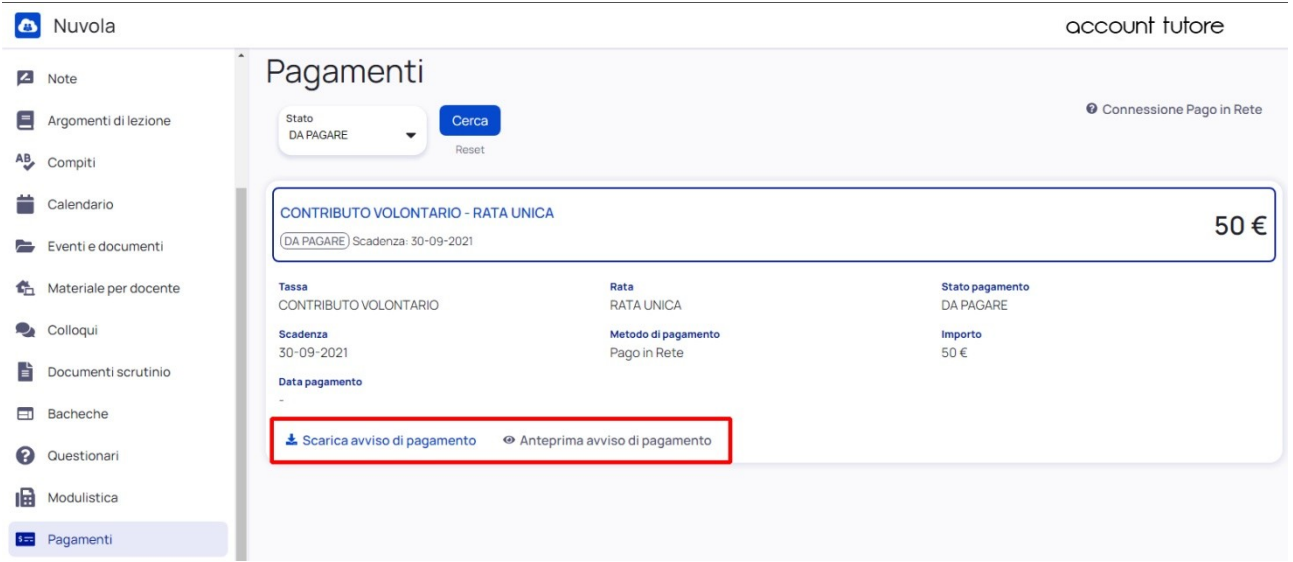

7. Cliccando su "Scarica avviso di pagamento" il file in formato .pdf relativo al pagamento da effettuare verrà scaricato in automatico sul vostro dispositivo. Cliccando invece su "Anteprima avviso di pagamento" lo stesso file verrà semplicemente visualizzato.

8. Nel file di avviso di pagamento sono riportate le procedure per effettuare il pagamento nonché i dati dell'Ente creditore e del destinatario dell'avviso (alunno).

pagoPF **AVVISO PAGAMENTO** 

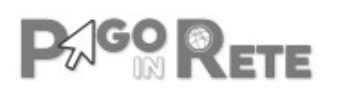

# **CONTRIBUTO VOLONTARIO**

ENTE CREDITORE Cod. Fiscale 91161060354

**DESTINATARIO AVVISO Cod. Fiscale** 

## "S. PERTINI 1"

L'utente può richiedere assistenza al numero 0809267603 nei giorni feriali dal lunedì al venerdi dalle 08:00 alle 18:30

**QUANTO E QUANDO PAGARE?** 

## 50.00 Euro entro il 30/09/2021

#### Puoi pagare con una unica rata

L'importo è aggiornato automaticamente dal sistema e potrebbe subire variazioni per eventuali sgravi, note di credito, indennità di mora, sanzioni o interessi, ecc. Un operatore, il sito o l'app che userai ti potrebbero quindi chiedere una cifra diversa da quella qui indicata.

DOVE PAGARE? Lista canali di pagamento su www.pagopa.gov.it

#### PAGA SUL SITO O CON LE APP

Collegandoti al sito del MIUR oppure collegandoti al sito della tua Banca o degli altri canali di pagamento. Potrai pagare con carte, conto corrente, CBILL

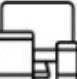

## **PAGA SUL TERRITORIO**

in tutti gli Uffici Postali, in Banca, in Ricevitoria, dal Tabaccaio, al Bancomat, al Supermercato. Potrai pagare in contanti, con carte o conto corrente.

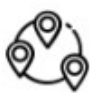

## Utilizza la porzione di avviso relativa al canale di pagamento che preferisci.

#### **BANCHE E ALTRI CANALI**

Qui accanto trovi il codice QR e il codice interbancario CBILL per pagare attraverso il circuito bancario e gli altri canali di pagamento abilitati.

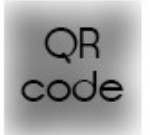

# Destinatario

Ente Creditore "S. PERTINI 1"

Oggetto del pagamento CONTRIBUTO VOLONTARIO

Codice CRILL RKSVM Codice Awiso

Furo 50.00

RATA UNICA entro il 30/09/2021

Cod Fiscale Ente Creditore 91161060354